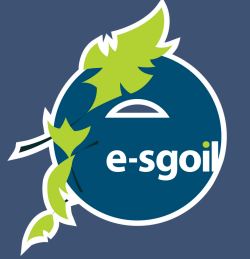

## **HOW TO ACCESS GLOW AND MICROSOFT TEAMS**

Glow and Teams can be accessed on any computer using a web browser. Google Chrome works well and is recommended. The built-in feature of User Profiles is very useful and helps avoid some issues which can be caused where a device is being shared by multiple users.

The following steps describe what you need to do to set up your Chrome browser to use this approach. Teams is used by e-Sgoil to deliver Senior Phase Study Support webinars and various other programmes.

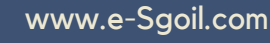

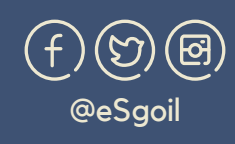

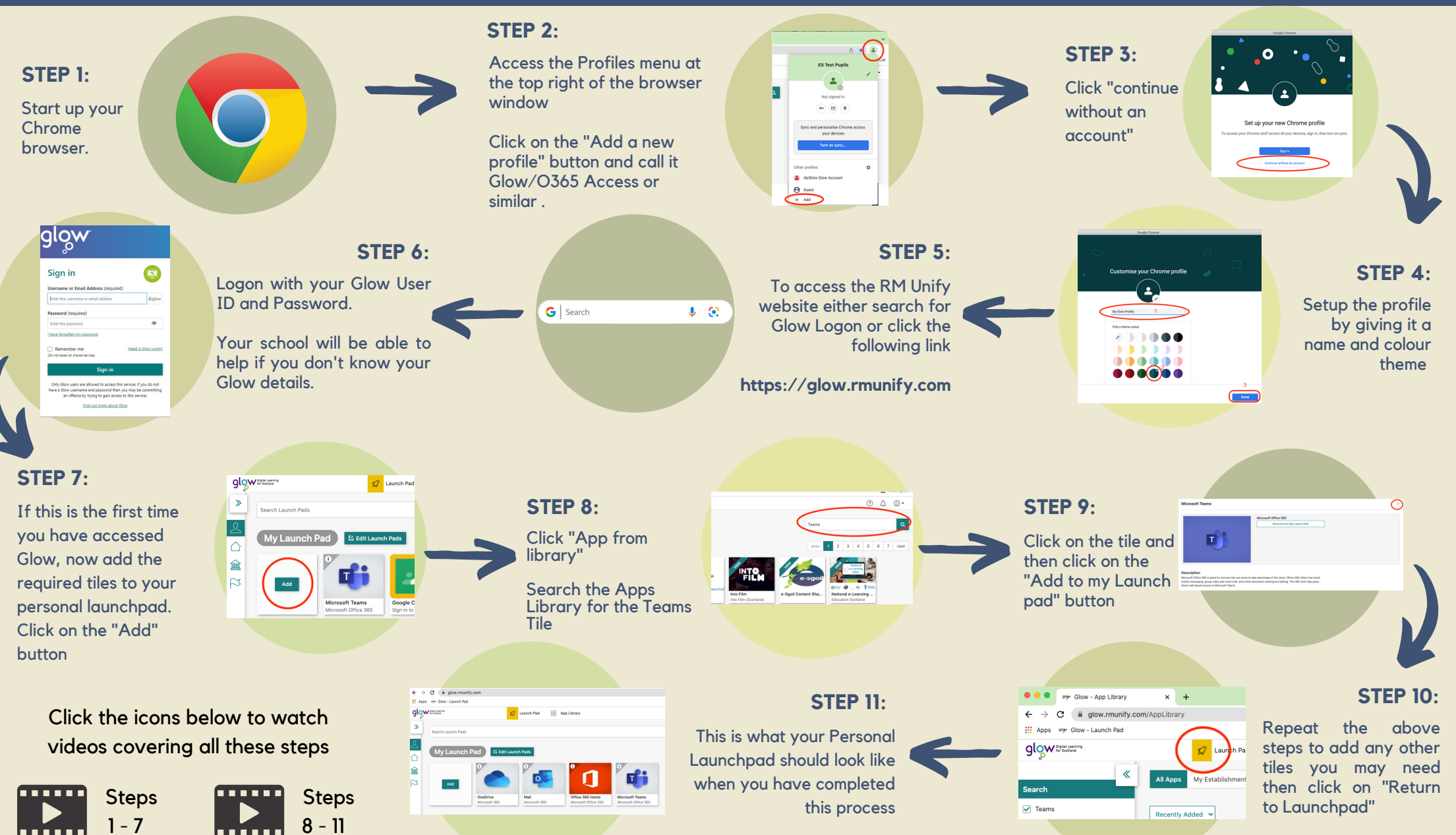